# Novell<br>GroupWise

 $6.5$ 

# INICIALIZAÇÃO RÁPIDA

O Novell GroupWise 6.5 é um sistema de e-mail corporativo e compatível com várias plataformas que fornece recursos seguros de colaboração, calendário, programação e mensagens instantâneas. O GroupWise também inclui gerenciamento de tarefas, de contatos e de documentos, além de outras ferramentas de produtividade. Você pode utilizar o GroupWise em seu desktop no escritório, em um browser da Web em qualquer local que possua uma conexão com a Internet e até mesmo em dispositivos sem fio. Seu sistema GroupWise pode ser executado em NetWare®, Linux\*, Windows\* ou qualquer combinação desses sistemas operacionais. Os usuários do GroupWise podem acessar suas caixas de correio a partir de desktops executando Linux, Windows ou Macintosh\*, em um browser da Web em qualquer lugar onde haja uma conexão com a Internet disponível e até mesmo por dispositivos sem fio.

Esta Inicialização Rápida fornece um mapa de nível alto para os instaladores não familiarizados com o GroupWise e uma lista de verificação concisa com os itens fundamentais para instaladores experientes em GroupWise. Para obter instruções completas sobre instalação e requisitos de sistema, consulte o Guia de Instalação do GroupWise.

- □ "Localizando a documentação do GroupWise" na página 2
- □ "Instalando um sistema GroupWise básico" na página 2
- □ "Acessando sua caixa de correio do GroupWise" na página 4
- □ "Conectando o sistema GroupWise à Internet" na página 5
- $\Box$  "Acessando sua caixa de correio do GroupWise pelo browser da Web ou por um dispositivo sem fio" na página 6
- □ "Comunicando-se em tempo real com outros usuários do GroupWise" na página 8
- □ "Monitorando o sistema GroupWise" na página 8
- □ "Utilizando o sistema GroupWise em um cluster" na página 9
- □ "Atualizando o sistema GroupWise com support packs" na página 10

www.novell.com

# **Novell**

# <span id="page-1-0"></span>LOCALIZANDO A DOCUMENTAÇÃO DO GROUPWISE

A seguinte documentação do GroupWise está disponível nos CDs do *GroupWise 6.5*:

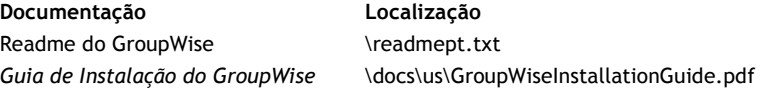

A seguinte documentação adicional do GroupWise está disponível no site de Documentação do [GroupWise 6.5 \(http://www.novell.com/documentation/lg/gw65/index.html\):](http://www.novell.com/documentation/lg/gw65/index.html)

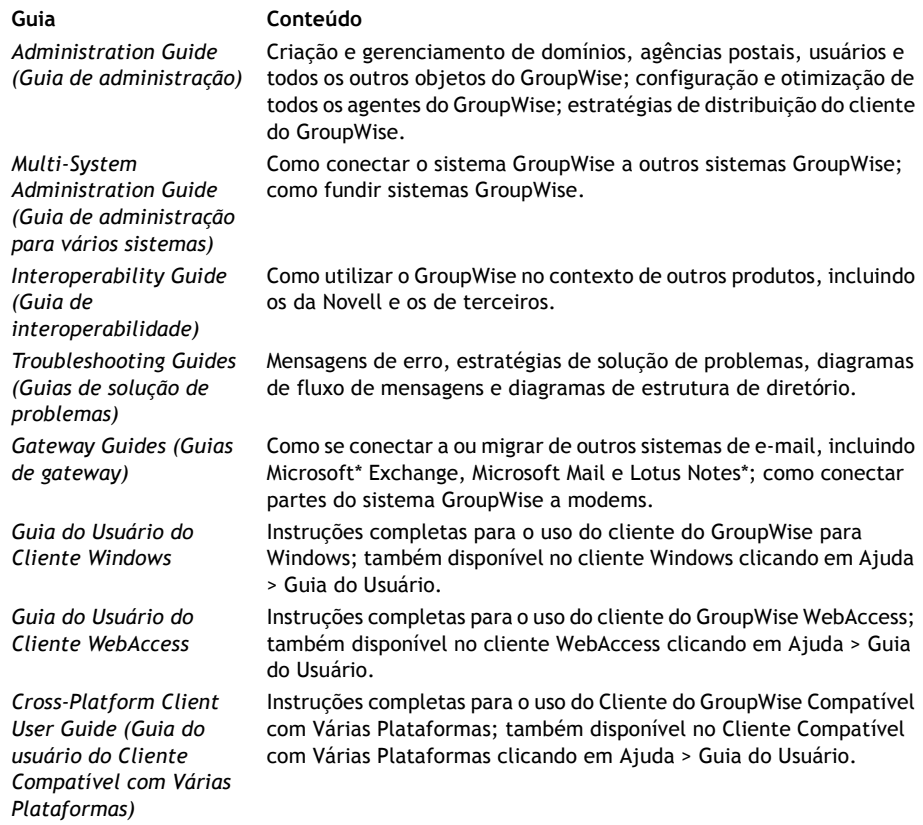

# <span id="page-1-1"></span>INSTALANDO UM SISTEMA GROUPWISE BÁSICO

Um sistema GroupWise básico consiste em um domínio, uma agência postal, uma biblioteca de documentos e usuários. O POA (Agente Postal) entrega mensagens entre as caixas de correio dos usuários de cada agência postal e o MTA (Agente de Transferência de Mensagens) roteia as mensagens entre agências postais e domínios de um sistema GroupWise completo.

#### <span id="page-2-0"></span>**Requisitos de sistema do GroupWise**

 $\Box$  Qualquer um dos seguintes sistemas operacionais:

- \* NetWare 4.2, NetWare 5.1 ou NetWare 6.x, mais o Support Pack mais recente para sua versão do NetWare
- \* SUSE® Standard Server 8, SUSE Enterprise Server 8, Red Hat\* Enterprise Linux 3 ES ou Red Hat Enterprise Linux 3 AS
- \* Windows NT\* Server ou Windows 2000 Server, mais o Service Pack mais recente para sua versão do Windows
- □ NDS® ou eDirectory™ (qualquer versão de qualquer plataforma; no entanto, se você quiser utilizar o LDAP com o GroupWise, será necessário ter o eDirectory 8.5 ou superior)
- $\Box$  ConsoleOne® 1.3.4
	- \* Versão 1.3.6 ou posterior do Linux, mais o The X Window System\*, versão X11R6
	- \* Versão 1.3.4 ou posterior para Windows

#### <span id="page-2-1"></span>Instalação do sistema GroupWise básico

1 Inicie o Consultor de Instalação do GroupWise:

Em uma estação de trabalho Windows (ou um servidor Windows que atenda aos requisitos de agentes, se você estiver instalando os agentes no Windows), execute o arquivo setup.exe na raiz do CD *GroupWise 6.5 Administrator*.

ou

Em um servidor Linux que atenda aos requisitos de agentes, execute install na raiz do CD *GroupWise 6.5 for Linux Administrator*.

- 2 No Consultor de Instalação, clique em Criar ou Atualizar um Sistema GroupWise.
- **3** Siga as instruções na tela do Consultor de Instalação para estender o esquema do eDirectory para objetos do GroupWise, instalar os snap-ins do Administrador do GroupWise para o ConsoleOne e configurar seu diretório de distribuição de software do GroupWise.
- 4 Siga as instruções na tela do Consultor de Configuração para criar seu primeiro domínio e sua primeira agência postal, adicionar usuários e instalar o MTA e o POA para o novo domínio e a nova agência postal.

No NetWare e no Windows, o Consultor de Configuração pode iniciar os agentes para você imediatamente.

Além do Guia de Instalação do GroupWise, consulte os itens Domains, Post Offices, Message Transfer Agent e Post Office Agent (Domínios, Agências postais, Agente de Transferência de Mensagens e Agente Postal) no *GroupWise Administration Guide* (Guia de administração do GroupWise) para obter mais informações.

# <span id="page-3-0"></span>ACESSANDO SUA CAIXA DE CORREIO DO GROUPWISE

Cada usuário do GroupWise possui uma caixa de correio em uma agência postal. Em um ambiente de trabalho corporativo, os usuários com estações de trabalho Windows podem executar o Cliente do GroupWise para Windows para acessar suas caixas de correio e enviar e receber mensagens. Os usuários com estações de trabalho Linux ou Macintosh podem executar o Cliente do GroupWise Compatível com Várias Plataformas.

# <span id="page-3-1"></span>Requisitos de estação de trabalho do cliente do GroupWise para Windows

 $\Box$  Qualquer uma das seguintes versões do Windows:

- \* Windows 98 em um Pentium\* 133 ou superior com pelo menos 48 MB de RAM
- " Windows NT em um Pentium 133 ou superior com pelo menos 64 MB de RAM
- " Windows 2000 em um Pentium 200 ou superior com pelo menos 128 MB de RAM
- \* Windows XP em um Pentium 300 ou superior com pelo menos 128 MB de RAM
- $\Box$  60 MB de espaço livre em disco para a instalação do cliente Windows

#### Instalação do cliente do GroupWise para Windows

- 1 Em uma estação de trabalho Windows que atenda aos requisitos do cliente, insira o CD *GroupWise 6.5 Client*. O programa de instalação do cliente deverá ser iniciado automaticamente. Se isso não ocorrer, execute o arquivo setup.exe na raiz do CD.
- 2 Siga as instruções na tela para instalar o software do cliente Windows em sua estação de trabalho. O programa de instalação pode iniciar o cliente do GroupWise para Windows para você imediatamente.

Para distribuição do software do cliente Windows em todo o sistema, provavelmente não será preciso fornecer um CD para cada usuário do GroupWise. Consulte Client (Cliente) no *GroupWise* Administration Guide (Guia de administração do GroupWise) para obter diversas alternativas de distribuição de clientes, incluindo o uso do Novell ZENworks® for Desktops.

# Requisitos de estação de trabalho do Cliente do GroupWise Compatível com **Várias Plataformas**

- $\Box$  Qualquer um dos seguintes sistemas operacionais de desktop:
	- \* SUSE LINUX Desktop, SUSE LINUX 8.2 ou SUSE LINUX 9 Professional, mais a área de trabalho KDE ou GNOME
	- \* Red Hat 9 ou Red Hat Enterprise 3 WS, mais a área de trabalho GNOME
	- Macintosh OS 10.3.1 (Panther)
	- \* Qualquer versão do Windows relacionada em "Requisitos de estação de trabalho do cliente do GroupWise para Windows" na página 4
- $\Box$  40 MB de espaço livre em disco para a instalação do Cliente Compatível com Várias Plataformas

### Instalação do Cliente do GroupWise Compatível com Várias Plataformas **no Linux**

- 1 Em uma estação de trabalho Linux que atenda aos requisitos do Cliente Compatível com Várias Plataformas referentes ao Linux, insira o CD *GroupWise 6.5 for Linux Client*. O programa de instalação do cliente deverá ser iniciado automaticamente. Se isso não ocorrer, execute install na raiz do CD.
- 2 Siga as instruções na tela para instalar o software do Cliente Compatível com Várias Plataformas na estação de trabalho Linux. O programa de instalação pode iniciar o Cliente Compatível com Várias Plataformas para você imediatamente.

### Instalação do Cliente do GroupWise Compatível com Várias Plataformas **no Macintosh**

- 1 Em uma estação de trabalho Macintosh, pesquise o arquivo GroupWise.sit no CD *GroupWise 6.5 for Linux Client*.
- 2 Clique duas vezes no arquivo GroupWise.sit para instalar o software do Cliente Compatível com Várias Plataformas na estação de trabalho Macintosh. O processo de instalação adiciona um ícone do Cliente do GroupWise Compatível com Várias Plataformas à sua área de trabalho.
- **3** Clique duas vezes no ícone do Cliente do GroupWise Compatível com Várias Plataformas para iniciar o cliente.

Para distribuição do software do Cliente Compatível com Várias Plataformas em todo o sistema, provavelmente não será preciso fornecer um CD para cada usuário do GroupWise. Consulte Client (Cliente) no *GroupWise Administration Guide* (Guia de administração do GroupWise) para obter diversas alternativas de distribuição de clientes, incluindo o uso do Ximian® Red Carpet™.

#### <span id="page-4-0"></span>CONECTANDO O SISTEMA GROUPWISE À INTERNET

O Agente Internet do GroupWise adiciona servicos de colaboração pela Internet ao sistema GroupWise. Com esse agente instalado, os usuários do GroupWise podem enviar mensagens a destinatários em qualquer lugar na Internet. Eles podem se conectar às suas caixas de correio do GroupWise utilizando clientes de e-mail POP3 ou IMAP4 padrão em vez de um cliente do GroupWise. Os usuários do GroupWise também podem se inscrever em servidores de listas da Internet no cliente Windows do GroupWise.

#### **Requisitos de sistema do Agente Internet do GroupWise**

- $\Box$  Qualquer um dos sistemas operacionais de servidor relacionados em "Requisitos de sistema do GroupWise" na página 3
- $\Box$  Conectividade com a Internet, incluindo um ISP (Provedor de serviços de Internet) ou resolução interna de enderecos DNS.

#### Instalação do Agente Internet do GroupWise

- 1 Inicie o Consultor de Instalação do GroupWise. Para obter instruções, consulte "Instalação do sistema GroupWise básico" na página 3.
- 2 Clique em Instalar Produtos > Agente Internet do GroupWise > Instalar Agente Internet do GroupWise.
- 3 Siga as instruções na tela para instalar o Agente Internet no servidor NetWare, Linux ou Windows local.

No NetWare ou no Windows, o Consultor de Instalação pode iniciar o Agente Internet para você imediatamente.

Além do Guia de Instalação do GroupWise, consulte Internet Agent (Agente Internet) no GroupWise Administration Guide (Guia de administração do GroupWise) para obter mais informacões.

# <span id="page-5-0"></span>ACESSANDO SUA CAIXA DE CORREIO DO GROUPWISE PELO BROWSER DA WEB OU POR UM DISPOSITIVO SEM FIO

O GroupWise WebAccess permite que os usuários acessem suas caixas de correio do GroupWise através de browsers da Web, telefones sem fio habilitados para WAP, dispositivos Palm OS\* e dispositivos Windows CE. O Agente WebAccess se comunica com outros agentes do GroupWise para obter informações de caixas de correio do GroupWise. O Aplicativo WebAccess se integra ao browser da Web para exibir as informacões da caixa de correio do GroupWise no browser ou no dispositivo sem fio.

#### <span id="page-5-1"></span>Requisitos de sistema do GroupWise WebAccess

- Qualquer um dos sistemas operacionais de servidor relacionados em "Requisitos de sistema" do GroupWise" na página 3
- □ Um servidor Web suportado:
	- NetWare 4.2/5.1 (é necessário o Support Pack mais recente): NetWare Enterprise Web Server
	- NetWare 6.x: Netscape\* Enterprise Web Server; Apache Web Server
	- \* NetWare 6.5 (é necessário o GroupWise 6.5 Support Pack 1 ou posterior): Apache 2
	- Linux: Apache 2
	- Windows NT (é necessário o Service Pack mais recente): Microsoft Internet Information Server 4.0; Netscape Enterprise Server\* 3.6 ou posterior
	- Windows 2000: Microsoft Internet Information Server 5 ou posterior
	- UNIX\* Solaris\*: Apache Web Server 1.3.3 ou posterior
- $\Box$  Qualquer um dos seguintes browsers da Web:
	- " Linux: Mozilla 1.4 ou posterior e browsers similares baseados no Mozilla; Konqueror 3.1.4 ou posterior e browsers similares baseados no Konqueror
	- \* Windows: Microsoft Internet Explorer 4.0 ou posterior; Netscape Navigator\* 4.0 ou posterior
	- \* Macintosh: Safari\* 1.0 ou posterior; Microsoft Internet Explorer 4.5 ou posterior; Netscape Navigator 4.51 ou posterior
	- \* UNIX: Netscape 4.0 ou posterior; Microsoft Internet Explorer 4.0 ou posterior
- $\Box$  Qualquer um dos seguintes dispositivos sem fio:
	- \* Qualquer dispositivo sem fio com suporte a WAP (Wireless Access Protocol) e que possua um microbrowser que utilize HDML (Handheld Device Markup Language) 3.0 ou superior ou WML (Wireless Markup Language) 1.1 ou superior
	- \* Um dispositivo Palm OS com qualquer versão do Palm OS que suporte Aplicativos de clipping da Web (PQAs)
	- \* Um dispositivo Windows CE com qualquer versão do Windows CE

#### **Instalação do GroupWise WebAccess**

- 1 Inicie o Consultor de Instalação do GroupWise. Para obter instruções, consulte "Instalação" do sistema GroupWise básico" na página 3.
- 2 No Consultor de Instalação, clique em Instalar Produtos > GroupWise WebAccess > Instalar o GroupWise WebAccess.
- **3** Siga as instruções na tela para instalar o Agente WebAccess no servidor NetWare, Linux ou Windows local e para instalar o Aplicativo WebAccess no servidor Web de sua escolha.

No NetWare ou no Windows, o Consultor de Instalação pode iniciar o Agente WebAccess e o servidor Web para você imediatamente.

4 Para exibir a página de login do cliente WebAccess em seu browser da Web ou dispositivo sem fio, utilize o seguinte URL:

NetWare/Windows: http://*servidor\_Web*/servlet/webacc Linux: http://*servidor\_Web*/gw/webacc

onde *servidor* Web é o endereco IP ou o nome DNS do host de seu servidor Web.

Além do Guia de Instalação do GroupWise, consulte WebAccess no GroupWise Administration Guide (Guia de administração do GroupWise) para obter mais informações.

#### <span id="page-7-0"></span>COMUNICANDO-SE EM TEMPO REAL COM OUTROS USUÁRIOS DO GROUPWISE

O Novell GroupWise Messenger é uma solução de mensagens instantâneas segura, corporativa e compatível com várias plataformas que suporta mensagens instantâneas, presença e armazenamento de conversações para usuários do GroupWise. O Messenger é executado no NetWare, no Linux e no Windows. Para obter instruções básicas, consulte a Inicialização Rápida do Messenger. Para obter informações mais detalhadas, consulte o Guia de Instalação do Messenger e o Messenger Administration Guide (Guia de administração do Messenger).

#### <span id="page-7-1"></span>**MONITORANDO O SISTEMA GROUPWISE**

O Monitor do GroupWise é uma ferramenta de monitoração e gerenciamento que permite que você e outros administradores do GroupWise monitorem agentes do GroupWise e do Messenger e os gateways do GroupWise a partir de qualquer local, desde que estejam conectados à Internet e tenham acesso a um browser da Web ou dispositivo sem fio. Também é possível realizar algumas tarefas de administração de agentes a partir do browser da Web ou do dispositivo sem fio.

#### Requisitos de sistema do Monitor do GroupWise

Qualquer um dos sistemas operacionais de servidor relacionados em "Requisitos de sistema do GroupWise" na página 3

Entretanto, o Agente Monitor não está disponível no NetWare.

- Qualquer um dos servidores Web relacionados em "Requisitos de sistema do GroupWise WebAccess" na página 6
- Qualquer um dos browsers da Web relacionados em "Requisitos de sistema do GroupWise" WebAccess" na página 6
- Qualquer um dos dispositivos sem fio relacionados em "Requisitos de sistema do GroupWise" WebAccess" na página 6

#### Instalação do Monitor do GroupWise

- 1 Inicie o Consultor de Instalação do GroupWise. Para obter instruções, consulte "Instalação" do sistema GroupWise básico" na página 3.
- 2 No Consultor de Instalação, clique em Instalar Produtos > Monitor do GroupWise > Instalar o Monitor do GroupWise.
- 3 Siga as instrucões na tela do Consultor de Instalação para instalar o Agente Monitor no servidor Linux ou Windows local e o Aplicativo WebAccess no servidor Web de sua escolha.

No Windows, o Consultor de Instalacão pode iniciar o Agente Monitor e o servidor Web para você imediatamente.

4 Para exibir o console Web Monitor em seu browser da Web ou dispositivo sem fio, utilize o seguinte URL:

NetWare/Windows: http://servidor Web/servlet/gwmonitor Linux: http://servidor Web/qwmon/qwmonitor

onde servidor\_Web é o endereço IP ou o nome DNS do host de seu servidor Web.

Além do Guia de Instalação do GroupWise, consulte Monitor no GroupWise Administration Guide (Guia de administração do GroupWise) para obter mais informações.

### <span id="page-8-0"></span>UTILIZANDO O SISTEMA GROUPWISE EM UM CLUSTER

O Novell Cluster Services™ garante alta disponibilidade e ótima capacidade de gerenciamento de recursos de rede críticos ao fornecer capacidades de failover, failback e migração (equilíbrio de carga) para recursos em cluster. Ao configurar agências postais como recursos em cluster, você garante que os usuários do GroupWise sempre consigam acessar suas caixas de correio a partir do cliente do GroupWise para Windows. Ao configurar Agentes WebAccess como recursos em cluster, você garante que os usuários do GroupWise sempre consigam acessar suas caixas de correio a partir de browsers da Web e dispositivos portáteis. Ao configurar Agentes Internet como recursos em cluster, você garante que os usuários do GroupWise sempre consigam enviar mensagens pela Internet.

- 1 Instale o Novell Cluster Services de acordo com as instruções fornecidas com o produto.
- 2 Ao instalar cada Agente do GroupWise (Agente Postal, Agente de Transferência de Mensagens, Agente Internet e Agente WebAccess) em um volume habilitado para cluster, selecione Configurar Agentes do GroupWise para o Cluster para configurar adequadamente o arquivo de inicialização do agente para uso em cluster.
- 3 Após instalar cada agente do GroupWise, utilize o ConsoleOne para configurar o objeto Recurso de Volume em cluster para carregar e descarregar cada agente durante eventos de failover/failback

Para obter mais informações, consulte Novell Cluster Services no GroupWise Interoperability Guide (Guia de interoperabilidade do GroupWise).

# <span id="page-9-0"></span>ATUALIZANDO O SISTEMA GROUPWISE COM SUPPORT PACKS

As atualizações do software do GroupWise são fornecidas pelos Consolidated Support Packs da Novell.

- 1 Siga as instruções de instalação do Readme que acompanha cada GroupWise Support Pack, tendo em mente estas importantes orientações:
	- Sempre atualize primeiro o domínio primário.
	- \* Ao atualizar qualquer domínio, sempre inicie o MTA primeiro (antes de qualquer POA) para que o banco de dados do domínio seja totalmente atualizado.
	- Somente depois de atualizar um domínio e iniciar o MTA desse domínio é que você deve iniciar os POAs atualizados das agências postais pertencentes ao domínio atualizado.

Para obter mais informações, consulte Atualizar no Guia de Instalação do GroupWise.

Copyright © 2003-2004 Novell, Inc. Todos os direitos reservados. Nenhuma parte desta publicação pode ser reproduzida, fotocopiada, armazenada em um sistema de recuperação ou transmitida sem a autorização por escrito do editor. Novell, ConsoleOne, GroupWise, NDS, NetWare, Ximian e ZENworks são marcas comerciais registradas da Novell, Inc. nos Estados Unidos e em outros países. SUSE é marca comercial registrada da SUSE LINUX AG, uma empresa Novell. eDirectory, Novell Cluster Services e Red Carpet são marcas registradas da Novell, Inc. Todas as outras marcas registradas de terceiros pertencen aos seus respectivos proprietários. Um símbolo de marca registrada ', TM, etc.) indica uma marca registrada da Novell; um asterisco (\*) indica uma marca registrada de terceiros.